## *Technical Article Power Tips: A Simple Circuit to Implement Smooth Soft Start for an Isolated Converter*

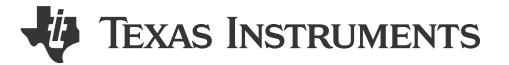

Manjing Xie

Most DC/DC converters require a soft-start circuit to limit the in-rush current at startup. Although a smooth soft start is required for systems with power-on reset (POR), this is difficult for an isolated converter with a controller on the primary side and a limited duty cycle or current.

Figure 1 shows the soft start of a forward converter with a duty-cycle soft start from the primary side. The steady-state output of the converter is 12V. A 50% load current is applied at 10V, the POR threshold of the system. As soon as a load is applied, the output drops and triggers system shutdown, causing the system power cycle several times. At the end of soft start, the output overshoots 10%, which is not desirable.

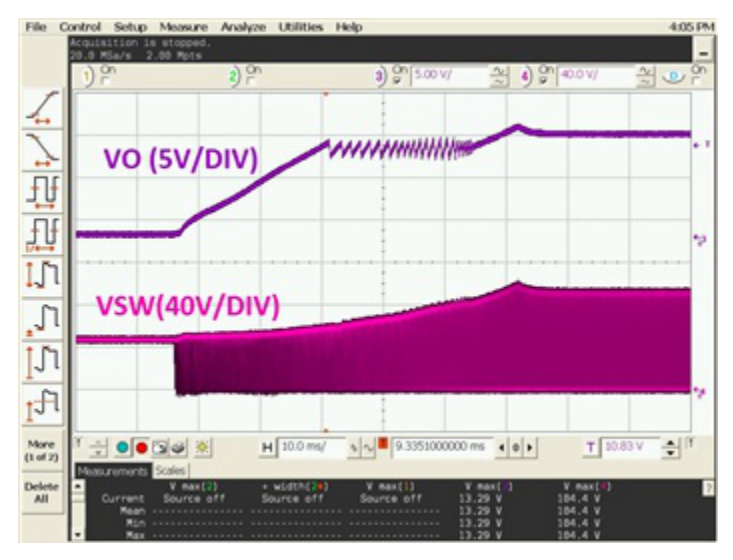

**Figure 1. Output of a Forward Converter During Startup with a Load Applied at 10V**

In this post, I will use a simple circuit to achieve a smooth soft start for an isolated converter. The circuit is applied to an active-clamp forward converter with the LM5025 as the controller. [Figure 2](#page-1-0) shows the concept of secondary-side soft start.

1

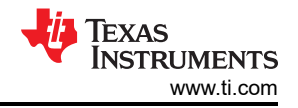

<span id="page-1-0"></span>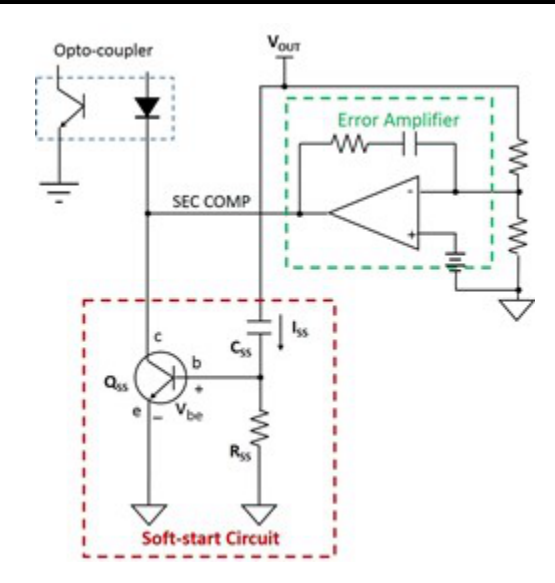

**Figure 2. Secondary-side Soft-start Circuit for an Isolated Converter**

When first applying the input, the converter output ( $V_{\text{OUT}}$ ) starts to rise. The capacitor (C<sub>SS</sub>) is charging up. The  $C_{SS}$  charging current (I<sub>SS</sub>) flows through the resistor (R<sub>SS</sub>). When I<sub>SS</sub> is high, then V<sub>BE(on)</sub>/R<sub>SS</sub>. Q<sub>SS</sub> turns on and starts to pull current from the secondary-side comp node (SEC COMP), thus reducing the duty cycle. During soft start, the error amplifier saturates and the soft-start circuit dominates the feedback loop. The converter,  $C_{SS}$ , R<sub>SS</sub>, Q<sub>SS</sub> and optocoupler form a closed loop. When the output rises to regulation, the error amplifier starts to regulate and  $I_{SS}$  reduces.  $Q_{SS}$  turns off.

Equation 1 shows the transfer function from  $V_{OUT}$  to the optocoupler current:

$$
G_{SS}(s) = \frac{i_D(s)}{v_{OUT}(s)} = \beta \cdot C_{SS} \cdot s \tag{1}
$$

While being effective, this simple circuit might not be stable because the Q<sub>SS</sub> forward gain (β) is high and varies dramatically from part to part. To stabilize this circuit, insert a gain-reducing resistor  $(R_E)$  between the emitter of  $Q_{SS}$  and ground, as shown in Figure 3. Increasing  $R_E$  can reduce the feedback-loop gain during startup.

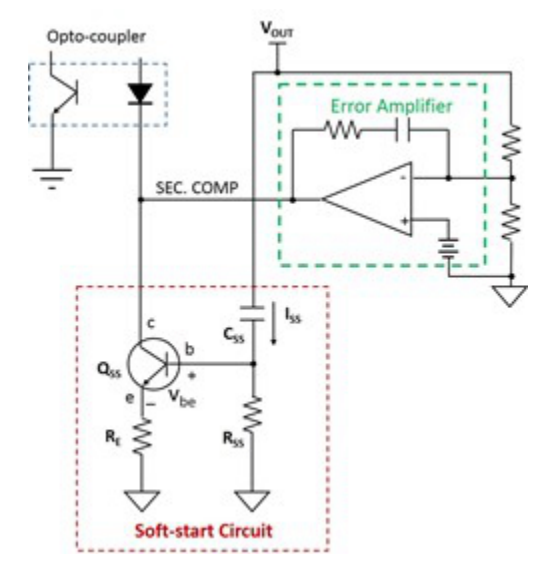

**Figure 3. Adding RE To Stabilize the Soft-start Circuit**

Equation 2 shows the soft-start circuit transfer function with  $R_F$ :

$$
G_{SS}(s) = \frac{\beta \cdot R_{SS} \cdot C_{SS} \cdot s}{(R_{SS} + \beta \cdot R_E) \cdot (1 + \frac{\beta \cdot R_E \cdot R_{SS} \cdot C_{SS} \cdot s}{R_{SS} + \beta \cdot R_E})}
$$

At high frequencies, use Equation 3 as an approximation of Equation 2:

$$
G_{SS}(s) \approx \frac{1}{R_E} \tag{3}
$$

I added the soft-start circuit to the converter with these parameters:

- $C_{SS} = 0.1 \mu F$ .
- $R_{SS}$  = 100kΩ.
- $R<sub>E</sub>$  = 1.18kΩ.

Figure 4 shows the soft-start waveform with these circuit parameters. When the system starts pulling current, the soft-start circuit stops drawing current from the COMP and the duty cycle increases quickly. The converter continues to soft start, after a minor dip caused by the load transient.

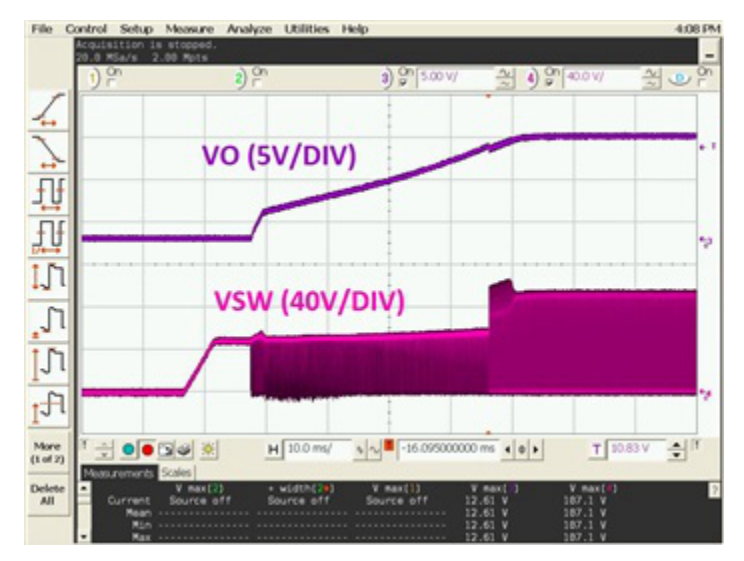

**Figure 4. Soft-start Waveform of the Soft-start Circuit Shown in** [Figure 3](#page-1-0) 

Figure 4 also shows that after the load is applied, the converter switching node (VSW) has an additional voltage spike. [Figure 5](#page-3-0) shows the zoomed-in waveform. It is obvious that the system oscillates at 9.5kHz.

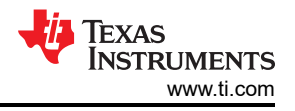

<span id="page-3-0"></span>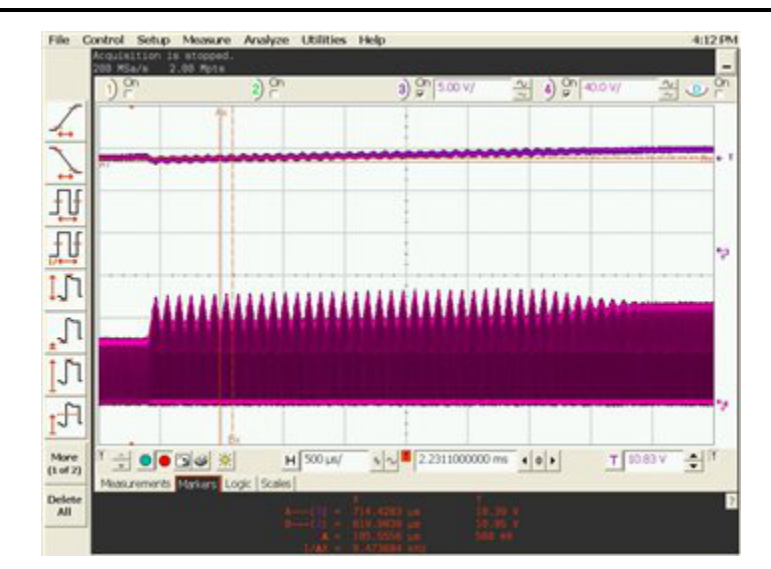

**Figure 5. Zoomed-in Soft-start Waveform with Soft-start Circuit**

The controller in this design is a voltage-mode controller. The power stage has 180 degrees of phase drop because of the double poles. It is necessary to add a zero to improve stability; you can do this by adding a capacitor (C<sub>E</sub>), in parallel to R<sub>E</sub>. In order to add 45 degrees to the phase margin, I placed a zero at 9.5kHz, the measured oscillation frequency. With  $R_E = 1.18kΩ$ , I added a 15nF capacitor.

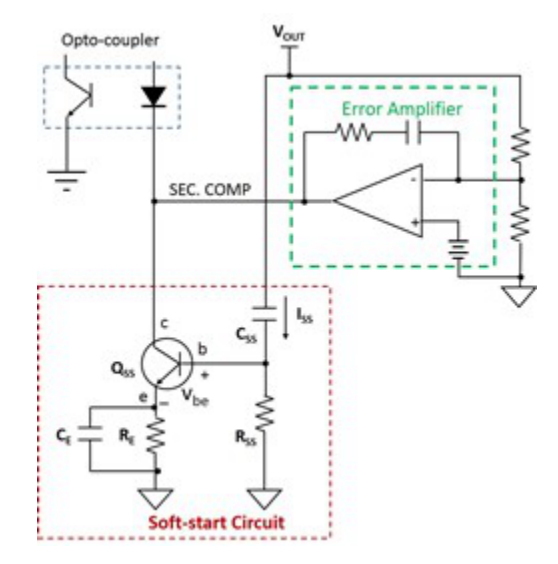

**Figure 6. Soft-start Circuit with Improved Stability**

[Figure 7](#page-4-0) shows the startup waveform with  $C_E = 15nF$ . The oscillation is eliminated. The total soft-start time is 50ms.

<span id="page-4-0"></span>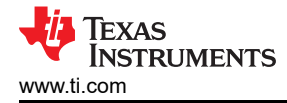

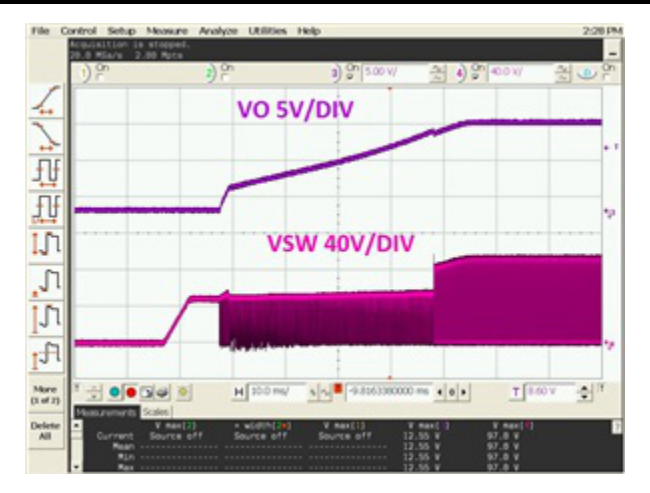

**Figure 7. Soft-start Waveform with**  $C_E = 15nF$ 

During soft start, the typical optocoupler diode current ( $I_{\text{opto D}}$ ) is from 1.2mA to 0.8mA. This is determined by the LM5025 and the optocoupler forward gain. With R<sub>E</sub> = 1.18kΩ, the voltage across R<sub>SS</sub> is V<sub>BE(ON)</sub> + R<sub>E</sub> × 0.8mA = 1.644V. VBE(on) = 0.7V. Thus, you can calculate  $I_{SS}$  as  $I_{SS} = (V_{BE(ON)} + R_E \times I_{opto\_D})/R_{SS}$ .  $I_{SS}/C_{SS}$  sets the output  $V_{\text{OUT}}$ , dv/dt. To ensured the effectiveness of the secondary-side soft-start, the primiary-side soft-start should be set much faster than the secondary-side soft-start as well.

Test results show the effectiveness of this simple soft-start circuit to achieve a smooth soft start for an isolated converter.

## **Additional Resources**

- Read more Power Tips [blogs](https://e2e.ti.com/tags/power%2btips).
- Watch Power Tips [videos.](https://training.ti.com/power-tips)
- Download the [LM5025 data sheet](http://www.ti.com/lit/ds/symlink/lm5025.pdf).

## **IMPORTANT NOTICE AND DISCLAIMER**

TI PROVIDES TECHNICAL AND RELIABILITY DATA (INCLUDING DATA SHEETS), DESIGN RESOURCES (INCLUDING REFERENCE DESIGNS), APPLICATION OR OTHER DESIGN ADVICE, WEB TOOLS, SAFETY INFORMATION, AND OTHER RESOURCES "AS IS" AND WITH ALL FAULTS, AND DISCLAIMS ALL WARRANTIES, EXPRESS AND IMPLIED, INCLUDING WITHOUT LIMITATION ANY IMPLIED WARRANTIES OF MERCHANTABILITY, FITNESS FOR A PARTICULAR PURPOSE OR NON-INFRINGEMENT OF THIRD PARTY INTELLECTUAL PROPERTY RIGHTS.

These resources are intended for skilled developers designing with TI products. You are solely responsible for (1) selecting the appropriate TI products for your application, (2) designing, validating and testing your application, and (3) ensuring your application meets applicable standards, and any other safety, security, regulatory or other requirements.

These resources are subject to change without notice. TI grants you permission to use these resources only for development of an application that uses the TI products described in the resource. Other reproduction and display of these resources is prohibited. No license is granted to any other TI intellectual property right or to any third party intellectual property right. TI disclaims responsibility for, and you will fully indemnify TI and its representatives against, any claims, damages, costs, losses, and liabilities arising out of your use of these resources.

TI's products are provided subject to [TI's Terms of Sale](https://www.ti.com/legal/terms-conditions/terms-of-sale.html) or other applicable terms available either on [ti.com](https://www.ti.com) or provided in conjunction with such TI products. TI's provision of these resources does not expand or otherwise alter TI's applicable warranties or warranty disclaimers for TI products.

TI objects to and rejects any additional or different terms you may have proposed.

Mailing Address: Texas Instruments, Post Office Box 655303, Dallas, Texas 75265 Copyright © 2023, Texas Instruments Incorporated